### Steps:

1

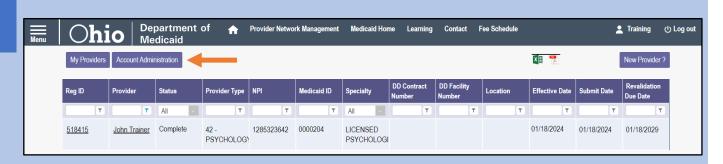

A user with an Administrator role can assign users with an Agent role, abilities to complete actions for specific providers (Medicaid IDs).

To begin this process, if you have an Administrator role, click the **Account Administration** button on your homepage/dashboard.

(Note: The Account Administration button will not appear for users with an Agent role in PNM.)

2

From the drop-down menu, select the **Medicaid ID** of the provider for which you want the Agent to complete actions.

Once a Medicaid ID is selected, the 'Name' line will populate, allowing you to confirm you have selected the correct provider.

Click **Search** to view the provider's agent details.

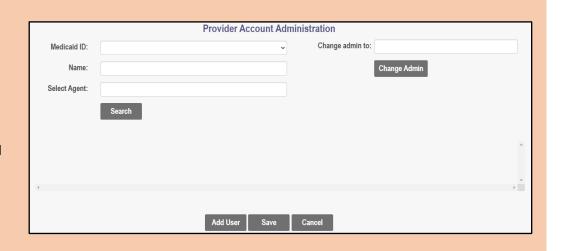

3

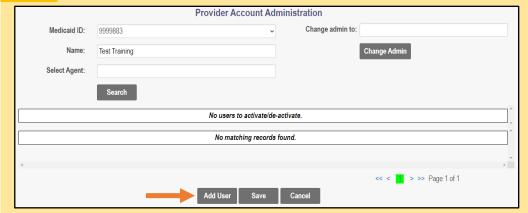

To add a new user with an Agent role, click the **Add User** button at the bottom of the page.

Note: If no users are assigned to a Medicaid ID, the "No users..." and "No matching records..." messages display.

#### Steps:

4

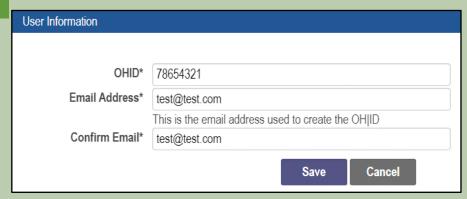

Enter the OH|ID user ID (typically an 8-digit number beginning with a '7) and the email address (address linked with OH|ID account) for the Agent you wish to assign actions to.

Click **Save** once details are entered.

Note: The Agent user must sign into PNM using their OH\ID credentials and select the role of 'Provider Agent' before they can be assigned by an Administrator.

Select the check box for each action that you want the Agent user to have for that Medicaid ID (multiple boxes can be selected).

\*A full list of available actions is listed on <u>Pages 3 & 4</u> of this document.

Note: The Agent's Name appears below their OH\ID User ID in the 'Action' Section.

When all actions have been assigned, click **Save** at the bottom of the page (displayed on Step 6).

The Agent will now have this provider (Medicaid ID) appear on their homepage/dashboard in PNM.

| Action                       | 79988776      |  |
|------------------------------|---------------|--|
| Agent Name                   | Tammy Trainer |  |
| Deactivate User              | De-activate   |  |
| Agent Role                   | 79988776      |  |
| Hospital Contact             |               |  |
| Hosp Cost Report Upload      |               |  |
| Hospice Enroll Search        |               |  |
| Hospice Enroll Maintenance   |               |  |
| Prior Authorization Submit   |               |  |
| Prior Authorization Search   |               |  |
| Eligibility                  |               |  |
| Claim Search                 |               |  |
| Claim Submission             |               |  |
| 1099 Information             |               |  |
| View Remittance Advices      |               |  |
| Deemed Eligibility           |               |  |
| Sign Approve LTC Cost Report |               |  |

6

| Action                                | 79988776      |
|---------------------------------------|---------------|
| Agent Name                            | Tammy Trainer |
| Deactivate User                       | De-activate   |
| CPC Agent                             |               |
| Correspondence                        |               |
| FQHC Cost Report Upload               |               |
| View FQHC Cost Report                 |               |
| RHC Cost Report Upload                |               |
| View RHC Cost Report                  |               |
| Lead Investigation Cost Report Upload |               |
| View LI Cost Report                   |               |
| View Hospital Cost Report             |               |
| MDS Report                            |               |
| OHF Cost Report Upload                |               |
| View OHF Cost Report                  |               |
| Enrollment Agent                      | ☑             |
| Trade Files                           |               |
| 4                                     |               |

The next time this provider (Medicaid ID) is accessed through the Account Administration screen, all Agents assigned to the provider will display. If several Agents are assigned, you can use the 'Search' feature and 'Select Agent' field, to locate the specific Agent.

To add new actions, click the check box for each action and click **Save**.

To remove actions, unclick the check box for each action and click **Save**.

To de-activate the Agent from accessing the provider (Medicaid ID), click **De-activate**.

## **Agent Roles/Actions:**

| Role Name                                     | <u>Description</u>                                              |  |
|-----------------------------------------------|-----------------------------------------------------------------|--|
| 1099 Information                              | Agent role with the ability to update 1099                      |  |
|                                               | Information                                                     |  |
| Claim Search                                  | Agent role with the ability to search for claims                |  |
|                                               | information                                                     |  |
| Claim Submission                              | Agent role with the ability to submit claims                    |  |
| Correspondence                                | Allows agents the ability to access and read                    |  |
|                                               | correspondence/communications in PNM sent                       |  |
| 000 4                                         | to the provider                                                 |  |
| CPC Agent                                     | Allows agents access to update and submit CPC Applications      |  |
| Deemed Eligibility                            | Agent role needed for access to Ohio Benefit's                  |  |
|                                               | Eligibility Portal                                              |  |
| Eligibility                                   | Agent role with the ability to search for recipient eligibility |  |
| Enrollment Agent                              | Agent role with the ability to update provider                  |  |
| (must be selected for an Agent to have the    | information and submit revalidations on behalf                  |  |
| 'View Provider File' link under Self Service) | of the provider                                                 |  |
| FQHC Cost Report Upload                       | Agent role with the ability to upload FQHC Cost                 |  |
|                                               | Reports                                                         |  |
| Group Agent                                   | Allows agents access to CPC Group Member,                       |  |
|                                               | Group, Group Affiliation, Group Member, Group                   |  |
| Harris Franklikatoka ara                      | Members                                                         |  |
| Hospice Enroll Maintenance                    | Agent role with the ability to maintain Hospice                 |  |
| Heenice Envell Coeveb                         | enrollments                                                     |  |
| Hospice Enroll Search                         | Agent role with the ability to search Hospice enrollments       |  |
| Hospital Contact                              | Agent role with the ability to update Hospital                  |  |
| Trospital Contact                             | Addresses on behalf of the provider                             |  |
| Hospital Cost Report Upload                   | Agent role with the ability to upload Hospital                  |  |
|                                               | Cost Reports                                                    |  |
| Lead Investigation Cost Report Upload         | Agent role with the ability to upload LI Cost                   |  |
|                                               | Reports                                                         |  |
| MDS Report                                    | Agent role with the ability to download MDS                     |  |
|                                               | Reports. This individual must be an employee                    |  |
|                                               | of the provider                                                 |  |
| OHF Cost Report Upload                        | Agent role with the ability to upload OHF Cost                  |  |
|                                               | Reports                                                         |  |
| Prenatal Visit                                | Agent role needed to authenticate with Duet's                   |  |
|                                               | Nurture Ohio System                                             |  |
| Prepare Save LTC Cost Report                  | Agent role with the ability to prepare LTC Cost                 |  |
|                                               | Reports and Trade Files                                         |  |
| Prepare Save MSP Cost Reports                 | Agent role with the ability to approve MSP Cost                 |  |
|                                               | Reports                                                         |  |

## **Agent Roles/Actions:**

| Role Name                                 | Description                                             |
|-------------------------------------------|---------------------------------------------------------|
| Prior Authorization Search                | Agent role with the ability to search prior             |
|                                           | authorizations                                          |
| Prior Authorization Submit                | Agent role with the ability to submit prior             |
|                                           | authorizations                                          |
| Provider Payment Innovation Reports Agent | Agent role with the ability to view the HAVEn           |
|                                           | reports                                                 |
| Retrieve Reports                          | Agent role with the ability to retrieve various         |
|                                           | provider reports                                        |
| RHC Cost Report Upload                    | Agent role with the ability to upload RHC Cost          |
|                                           | Reports                                                 |
| Sign Approve LTC Cost Report              | Agent role with the ability to approve LTC Cost         |
|                                           | Reports and Trade Files                                 |
| Sign Certify FQHC Cost Report             | Agent role with the ability to approve FQHC             |
|                                           | Cost Reports                                            |
| Sign Certify Hospital Cost Report         | Agent role with the ability to approve hospital         |
|                                           | Cost Reports                                            |
| Sign Certify MSP Cost Reports             | Agent role with the ability to approve MSP Cost         |
|                                           | Reports                                                 |
| Sign Certify OHF Cost Report              | Agent role with the ability to approve OHF Cost         |
| Oires Oratify DUO Orat Bresset            | Reports                                                 |
| Sign Certify RHC Cost Report              | Agent role with the ability to approve RHC Cost         |
| Trade Files                               | Reports                                                 |
| Trade Files                               | Agent role with the ability to view Trade Files in MITS |
| View FQHC Cost Report                     | Agent role with the ability to view FQHC Cost           |
| view i wile obstructor                    | Reports                                                 |
| View Hospital Cost Report                 | Agent role with the ability to view Hospital Cost       |
|                                           | Reports                                                 |
| View LI Cost Report                       | Agent role with the ability to view LI Cost             |
|                                           | Reports                                                 |
| View LTC Cost Report                      | Agent role with the ability to view LTC Cost            |
|                                           | Reports and Trade Files                                 |
| View MSP Cost Report Due Date             | Agent role with the ability to view MSP Cost            |
|                                           | Report Due Date                                         |
| View MSP Cost Reports                     | Agent role with the ability to view MSP Cost            |
|                                           | Reports                                                 |
| View OHF Cost Report                      | Agent role with the ability to view OHF Cost            |
| View Provider December 1                  | Reports                                                 |
| View Provider Reports                     | Agent role with the ability to view Provider            |
| View Demittence Advises                   | Reports in PNM                                          |
| View Remittance Advices                   | Agent role with the ability to view remittance advice   |
| View RHC Cost Report                      | Agent role with the ability to view RHC Cost            |
| View Kilo cost Report                     | Reports                                                 |
| View SURS                                 | Agent role needed to view SURS File Type                |
|                                           | Overpayment Letter and SURS                             |
|                                           | Reconsideration Response                                |
|                                           | 1 (Coordinated attorn 1 (Copordo                        |